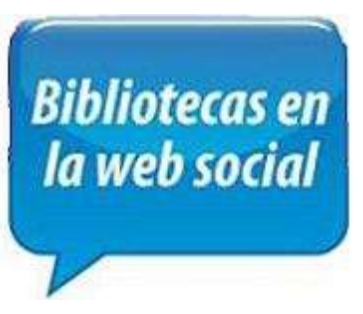

# **Bibliotecas en la web social**

## Santiago de Chile, 27 y 28 de mayo 2010

## Cristián Calabrano - Isabel Villanueva Sistema de Servicios de Información y Bibliotecas (SISIB)

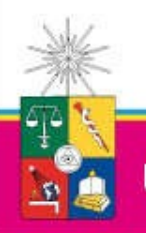

Universidad de Chile

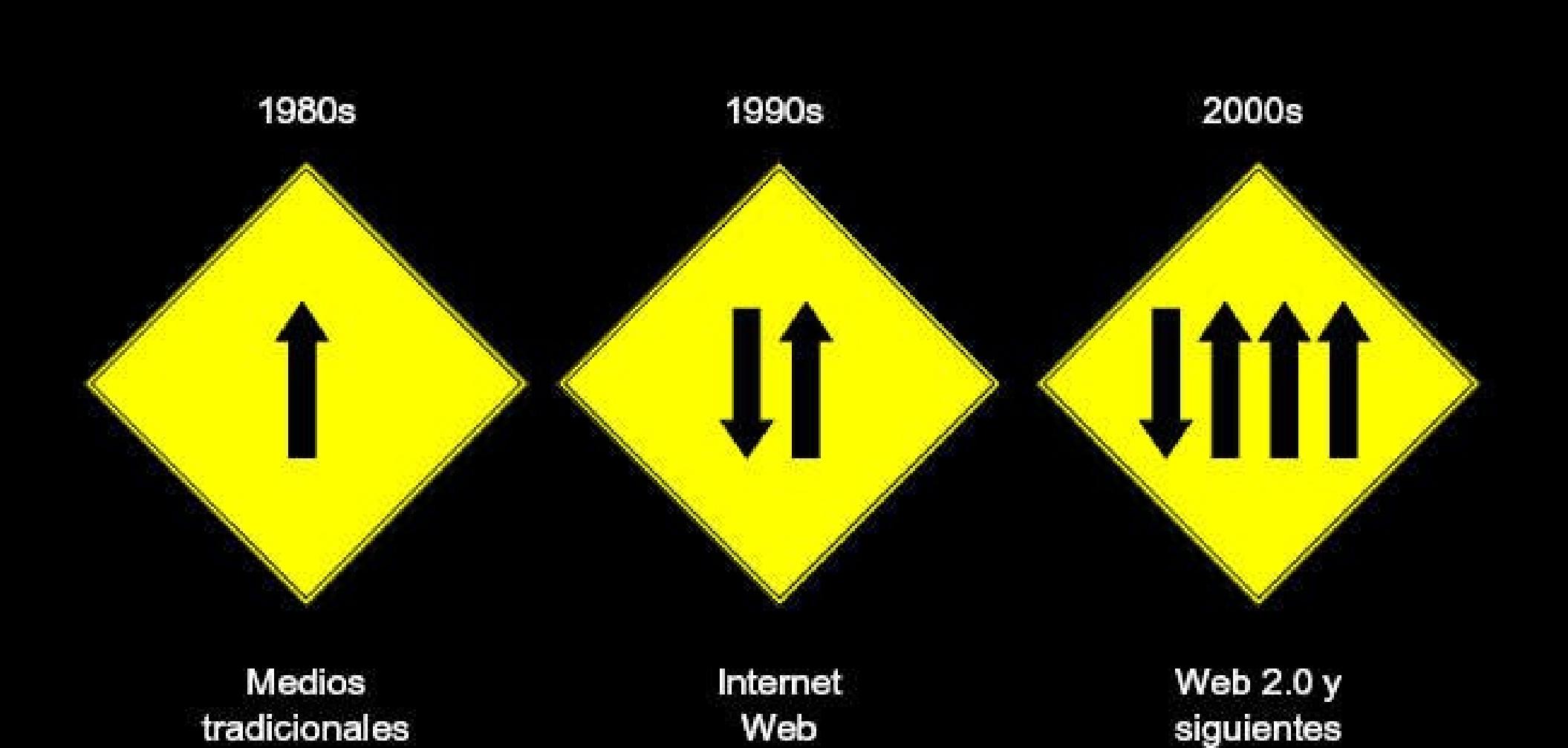

www.usando.info

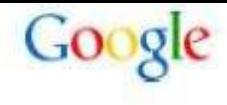

**NETLOG** 

## Consumo de tiempo en internet

Tiempo por sesión

Dec 2009

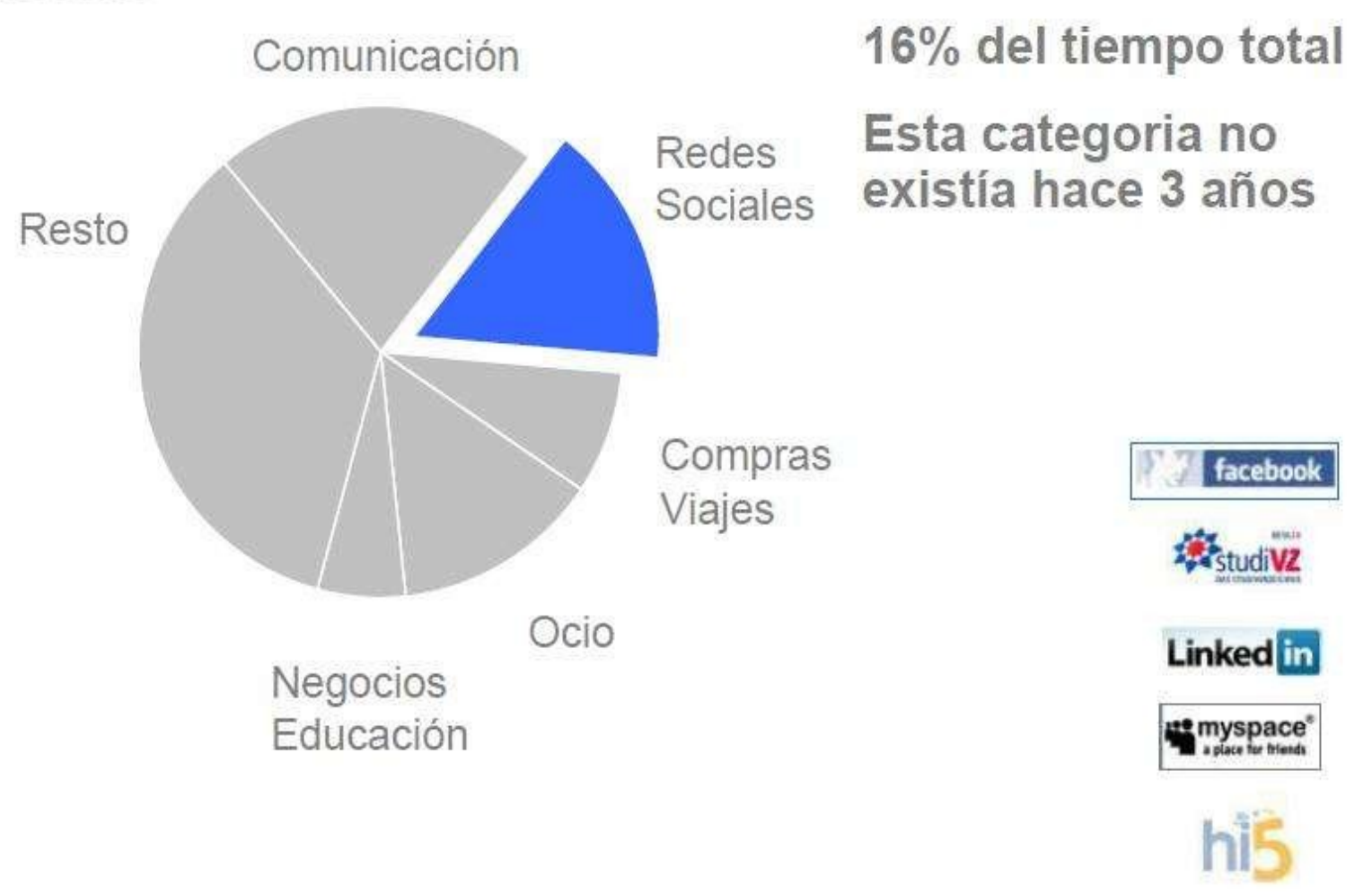

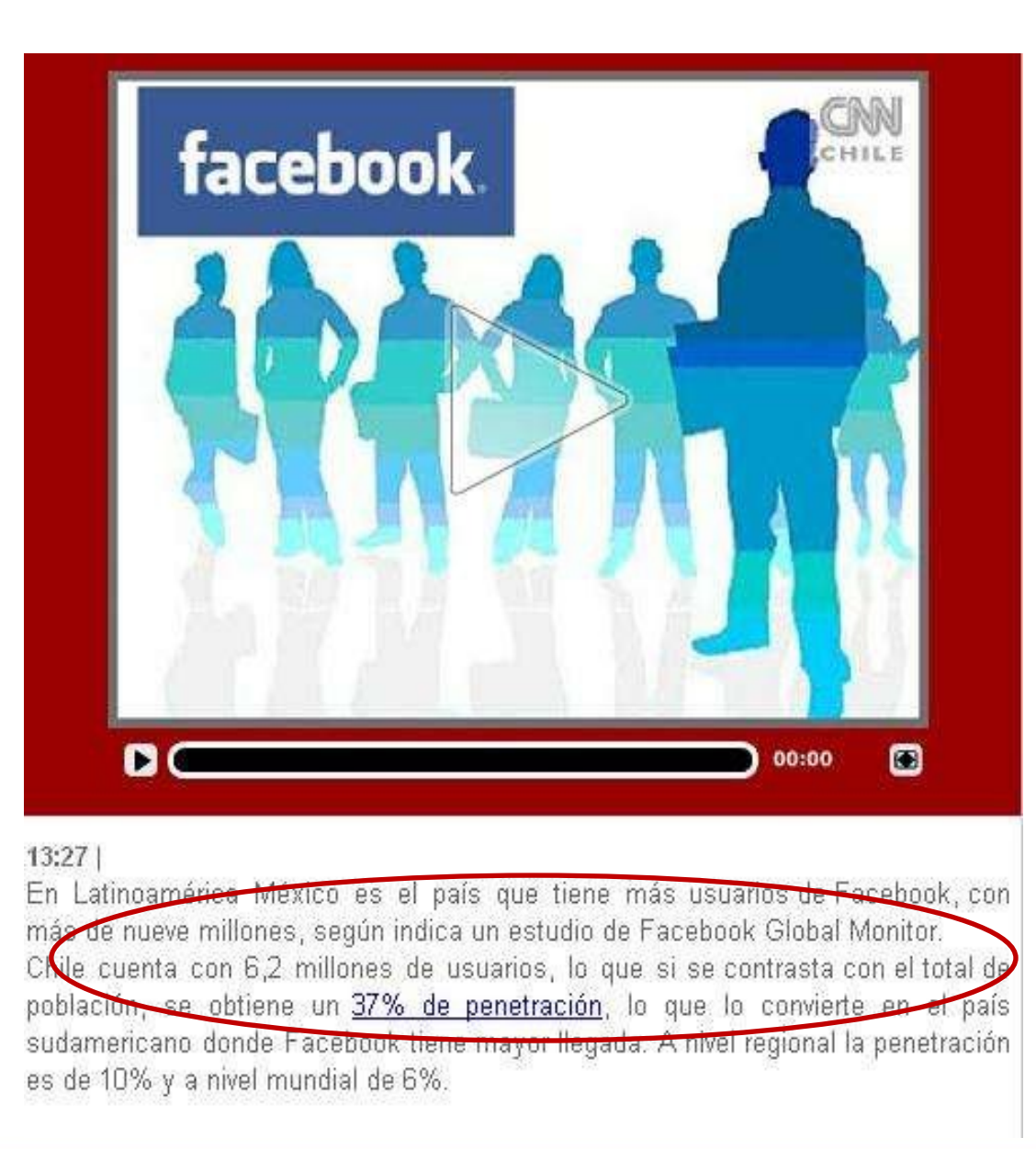

**Bibliotecas en** la web social

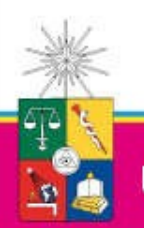

Universidad de Chile

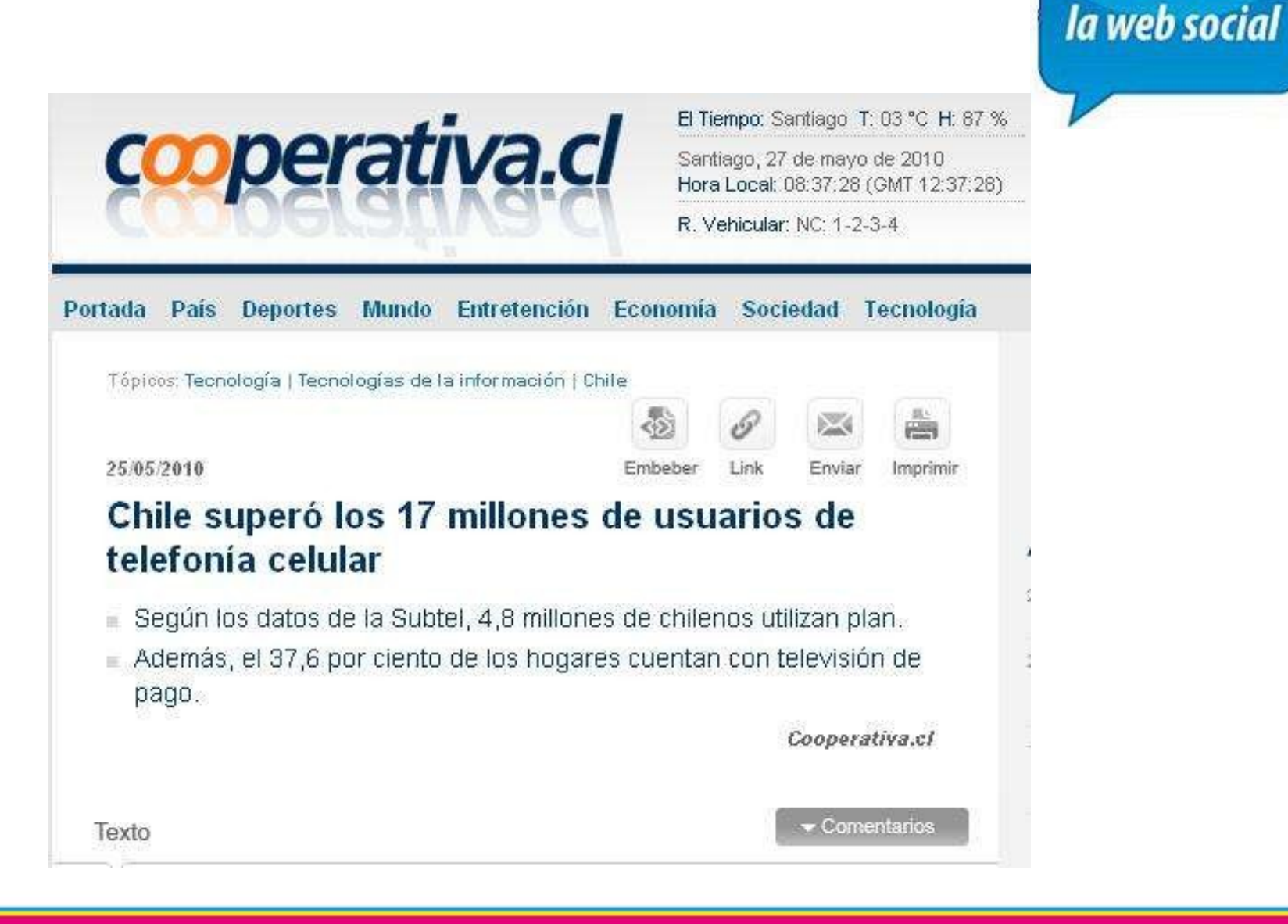

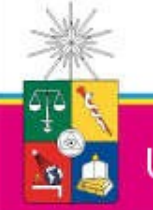

Universidad de Chile

Sistema de Servicios de Información y Bibliotecas (SISIB) Vicerrectoría de Asuntos Económicos y Gestión Institucional

**Bibliotecas en** 

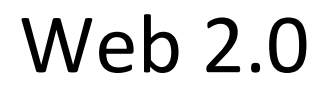

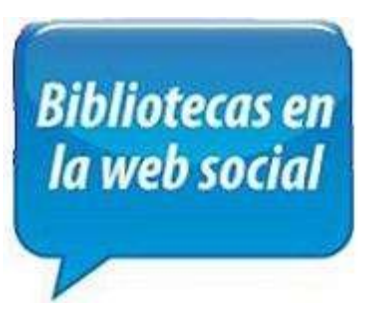

La **biblioteca como usuario** de herramientas 2.0 para:

**Compartir material** de la biblioteca:

Fotos de la biblioteca, Videos de la biblioteca, Marcadores favoritos en Delicious, Ofrecer noticias relacionadas con la biblioteca en Digg y en Twitter, crear relaciones en las redes sociales.

## La **biblioteca 2.0 como un sitio** en el que los **usuarios participan y generan contenidos**:

Blogs, Canal con videos de presentación de actividades, Servicio de chat, Podcasts con lecturas de fragmentos de obras que están en la biblioteca.

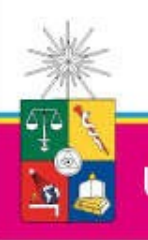

# Gestores de contenido (CMS)

Content Managememt System

**Bibliotecas en** la web social

Es una aplicación informática usada para crear, editar, gestionar y publicar contenido digital en diversos formatos.

En otras palabras, un software instalado en el servidor que nos permite crear una web con publicación descentralizada, sin necesidad de conocer el lenguaje html para publicar todo tipo de textos, archivos, etc. La publicación se realiza desde el mismo navegador.

Diferentes criterios:

Lenguaje de programación: Java, PHP, ASP.NET, Ruby On Rails, Python Código: Open Source o Código privativo Uso: Blogs; pensados para páginas personales Foros; pensados para compartir opiniones Wikis; pensados para el desarrollo colaborativo e-learning; plataforma para contenidos de enseñanza on-line Publicaciones digitales Difusión de contenido multimedia

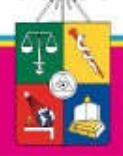

# Gestores de contenido: aplicaciones 2.0

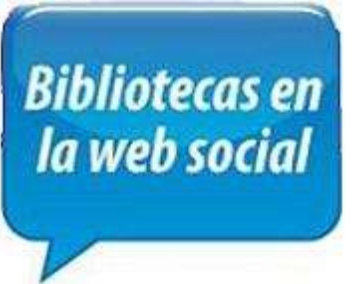

**Aplicaciones para editar, publicar, compartir:**  Blog, Wiki, Google Docs, Flickr, Youtube, Slideshare

**Aplicaciones para compartir y recuperar información:**  Delicious y RSS (sindicación)

**Aplicaciones que permiten la participación en redes sociales:** Facebook, Twitter

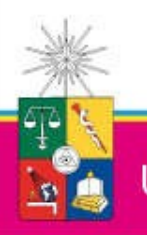

Universidad de Chile

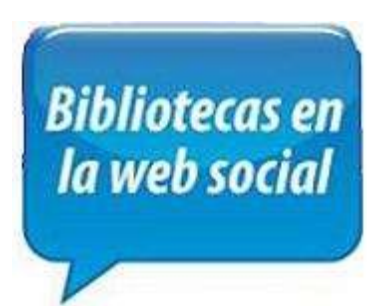

Youtube es un sitio web para compartir videos. Sus usuarios pueden subir, visualizar y compartir videos con todo el mundo, que pueden ser comentados y calificados.

Para descargar video desde Youtube, es necesario utilizar otras herramientas, por ejemplo:

Orbit Downloader y Vdownloader.es

Algunas extensiones para navegadores que permiten esto son UnPlug o VideoDownloader para [Firefox.](http://www.alegsa.com.ar/Dic/firefox.php)

También la mayoría de los archivos [.FLV](http://www.alegsa.com.ar/Dic/flv.php) pueden ser copiados desde los Archivos Temporales de Internet en la [carpeta](http://www.alegsa.com.ar/Dic/carpeta.php) de [Windows.](http://www.alegsa.com.ar/Dic/windows.php)

SaveTube.com permite también [guardar](http://www.alegsa.com.ar/Dic/guardar.php) los videos de YouTube con solo indicarles la [dirección](http://www.alegsa.com.ar/Dic/url.php) de los mismos.

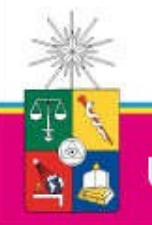

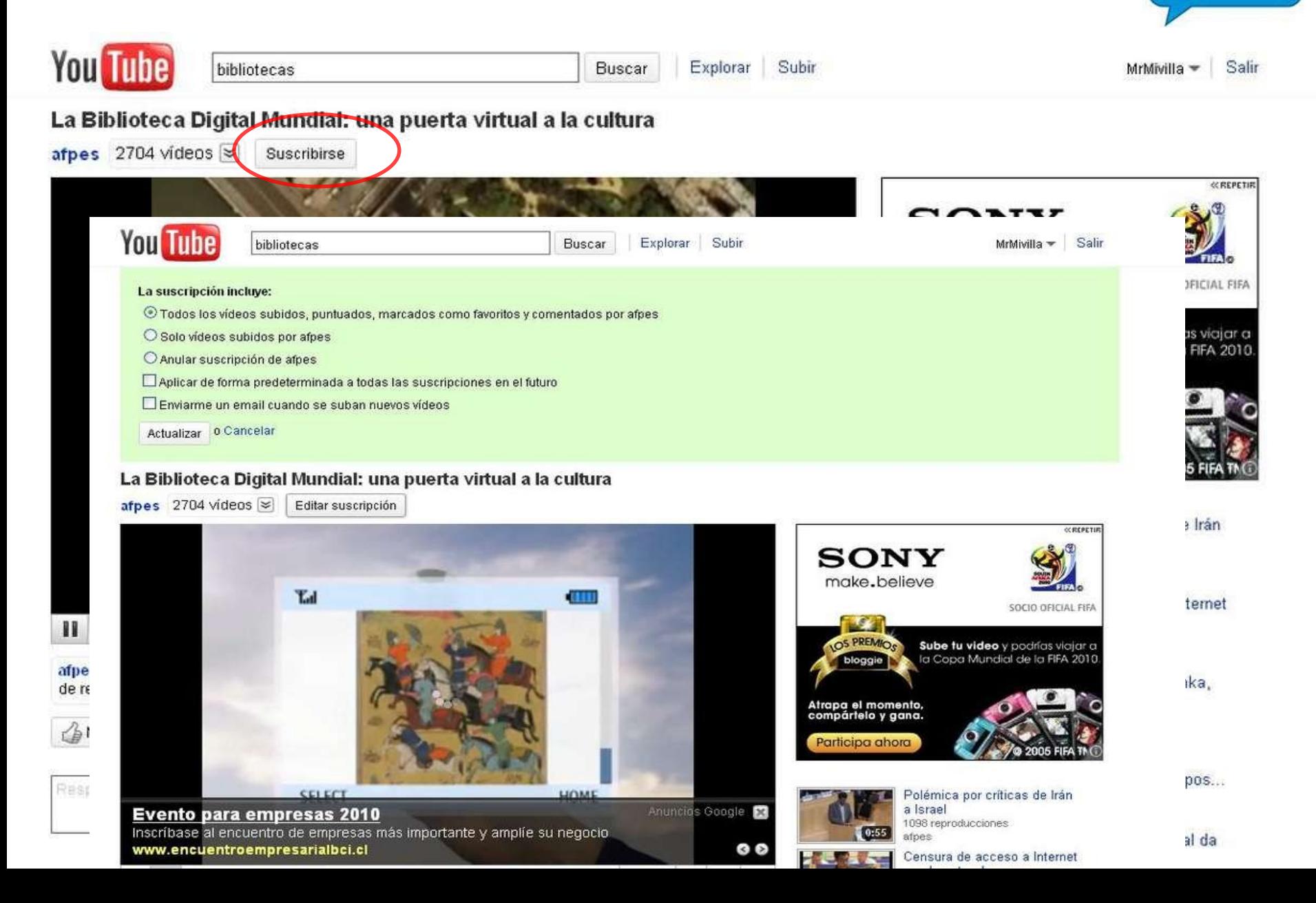

**Bibliotecas en** la web social

**Bibliotecas en** la web social

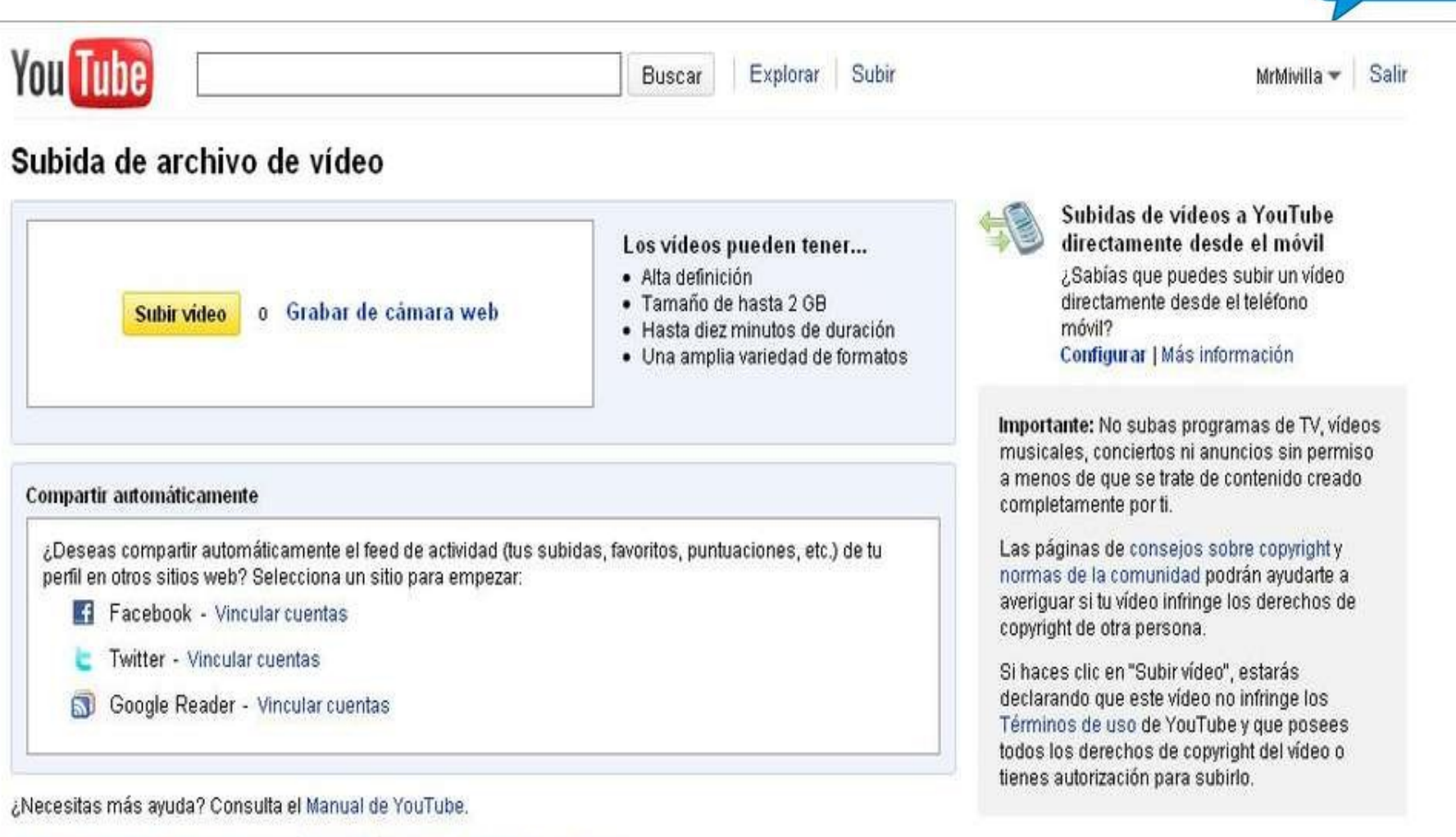

¿Tienes problemas para subir tus vídeos? Inténtalo sin la barra de progreso.

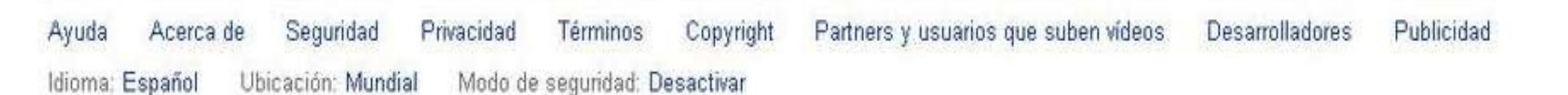

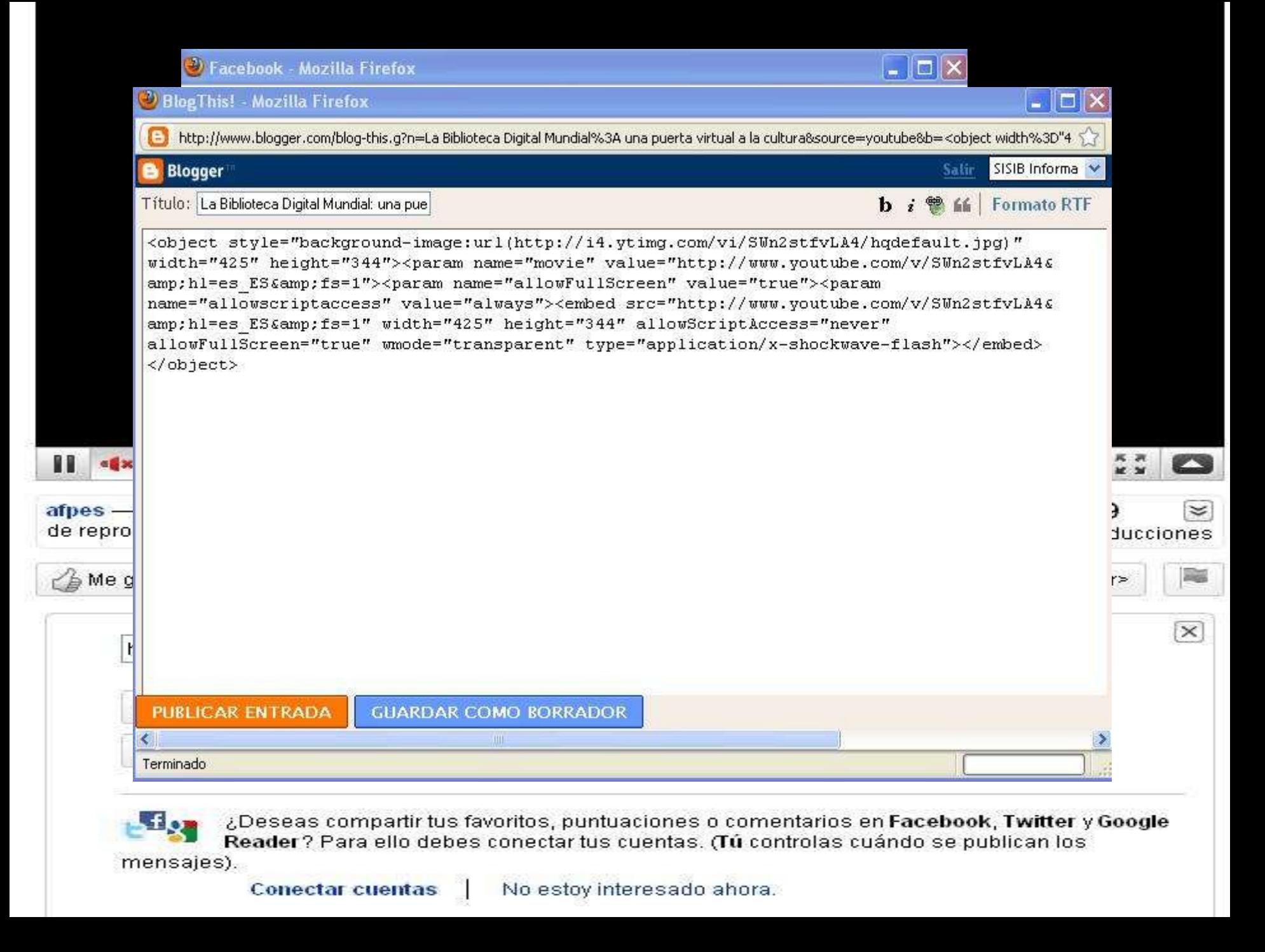

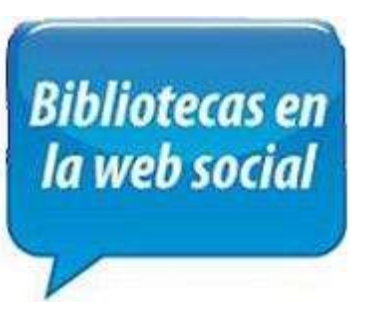

Bajar videos desde Youtube

Vdownloader (www.vdownloader.com)

Para insertar en ppt Zamzar.com

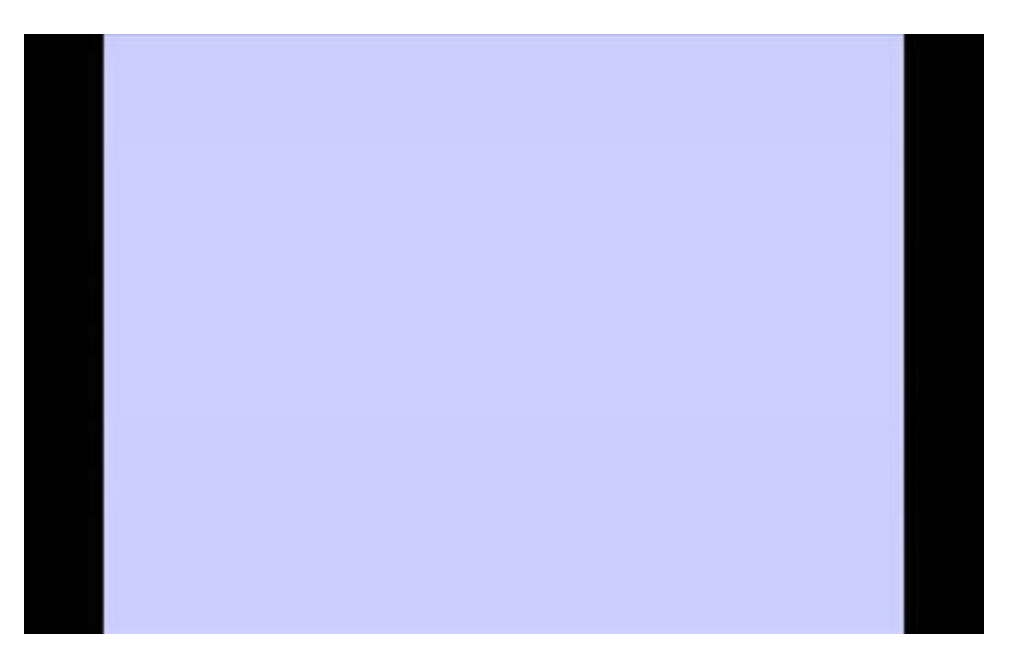

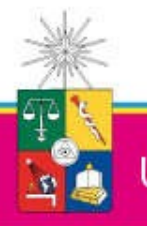

Universidad de Chile

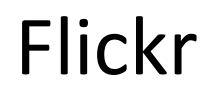

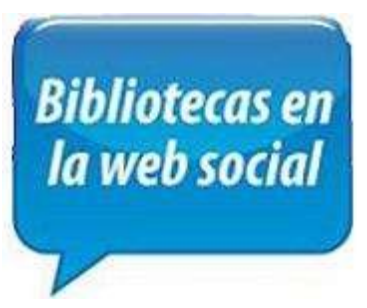

Es un sitio web que permite almacenar, ordenar, buscar y compartir fotografías y videos en línea.

La popularidad de Flickr se debe fundamentalmente a su capacidad para administrar imágenes mediante herramientas que permiten al autor etiquetar sus fotografías y explorar y comentar las imágenes de otros usuarios.

Permite hasta 100MB y 2 videos mensuales gratuitamente.

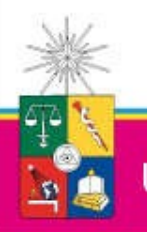

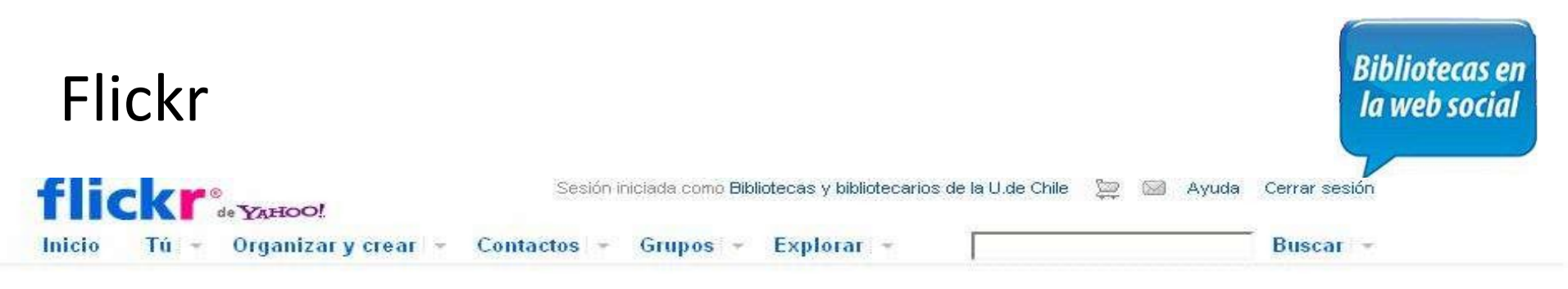

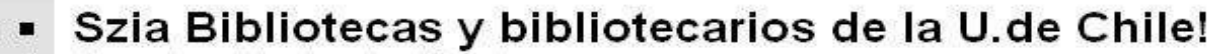

Ahora sabes saludar a la gente en Húngaro!

## ¡Oye Bibliotecas y bibliotecarios de la U.de Chile! Acerca de tu galería...

Tienes 195 fotos guardadas en Flickr. Una vez que alcances las 200, deberás actualizarte a una cuenta pro de Flickr o sólo podrás ver las 200 fotos más recientes.

No eliminaremos nada, y si te actualizas, tendrás espacio ilimitado para todas tus cosas. ¿Te qustaría actualizarse a Pro ahora?

### » Tu galería

Cargas recientes | Actividad reciente

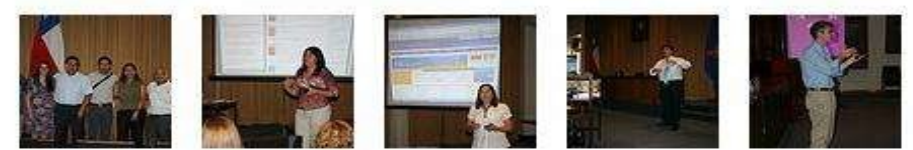

## » Tus contactos

Fotos de | Fotos de

Flickr es más divertido cuando tus amigos lo usan también. Prueba con una búsqueda o invita a personas de modo que puedas mantenerte actualizado con sus últimas fotos.

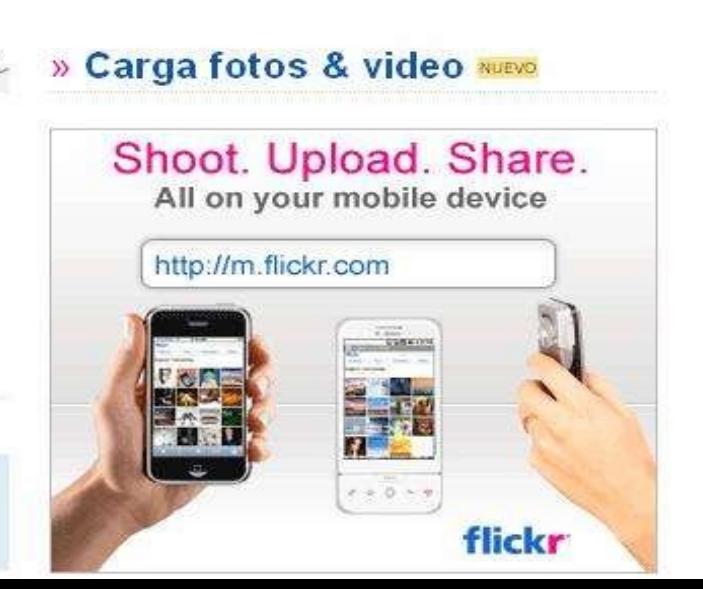

 $\mathbf{x}$ 

### **Bibliotecas en** la web social Flickrflickr<sup>®</sup> Sesión iniciada como Bibliotecas y bibliotecarios de la U.de Chile t Cerrar sesión 53 Avuda facebook Inicio Τú  $\mathbb{Q}$ Buscar Inicio **Perfil Buscar amigos** Cuenta  $\star$  $44800$ Sisib U. de Chile Tu cuer Muro Información **Fotos** Eventos Catálogo Bello **Cuadros F** Crea un anuncio **BE SO VIND! Universidad de Chile** Información ¿Qué estás pensando? Editar mi perfil Bonella Cuida tu × Corazón  $A -$ Compartir **Bonella** El Sistema de Servicios de Tu lugar para Información y Bibliotecas (SISIB), Q Opciones una unidad estratégica para la Sube escaleras gestión de la información a nivel y cuida tu corazon Enlaces de la Historias publicadas por ti corporativo, generación de servicios de información, y la Historias importadas: **Sitios disponibles:** coordinación de las bibliotecas de Porque pequeños cambios la U. de Chile. pueden hacer una gran · Flickr 8 Digg Picasa **Re** Yelp  $\blacksquare$  Delicious diferencia. Sube escaleras y YouTube OS Last.fm  $P$  Pandora cuida tu corazón con Bonella. **Stu** Google Reader **Información** ₾ Me gusta Blog/RSS Photobucket **To hulu**  $\leq$  Kiva No se muestra información básica. **Red Bull**  $\bar{\times}$ **Tus blogs** . Entre el nombre de usuario asociado con tu cuenta Flickr. Amigos Nombre de Usuario: @N02 Importar  $\circ$ 24 amigos Ver todos Cancelar **Red Bull** Comentarios de historias del perfil Tu cuenta de Expandir automáticamente v Los comentarios sobre las historias se ampliarán por defecto. Red Bull gives you willings! los comentarios: Alejandra Maria César ₾ Me gusta Historias publicadas por tus amigos Antonio Rojas Teresa Orellana Cortes Autorización para publicar: [15] Mis amigos pueden publicar en mi muro Gana un LCD 42"  $\times$ Mejías Actividad A<sub>tt</sub> con HP Configuración de la aplicación 打鼓  $\begin{array}{c} 0.011 \\ 0.011 \\ 0.011 \\ 0.011 \\ 0.011 \\ 0.011 \\ 0.011 \\ 0.011 \\ 0.011 \\ 0.011 \\ 0.011 \\ 0.011 \\ 0.011 \\ 0.011 \\ 0.011 \\ 0.011 \\ 0.011 \\ 0.011 \\ 0.011 \\ 0.011 \\ 0.011 \\ 0.011 \\ 0.011 \\ 0.011 \\ 0.011 \\ 0.011 \\ 0.011 \\ 0.011 \\ 0.011 \\ 0.011 \\ 0.$ Tú Tu c CON HP EL MUNDIAL<br>SE JUEGA EN TV EMPRES Puedes controlar qué aplicaciones pueden publicar historias en tu muro en la página de configuración de la Explorar Luc aplicación. Alejandra Biblioteca Angela Avuda Nor Maria Portil Gabriel Peragallo Centella Amunátegui Ya no tendrás excusas para Blog de Flickr | Acc. a tanàna ao amin'ny faritr'i Normandie, ao amin'ny faritr'i Normandie, ao amin'ny faritr'i Grand Espaina, ao Frantsa.

繁體中文 | Deutsch | English | Español | Français | 한글 | Italiano | Português

Copyright @ 2010 Vahoo! Iberia, S.L. Todos los derechos reservados

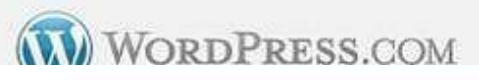

Language: English

Express vourself

Go

NireBlog en otros idiomas: ar last lbr Ica Icy Ien les Jeu IgI Ioc Ipt Ipt br Iru lit Iro Itr | nireblog

**Crea tu Blog Gratis** 

en otros idiomas:

**Administrar Blog** 

A la hora de la Politica Cubana 25-05-2010 19:11:25 GMT 1<br>A la décidir de característica de crear do variante do variante do variante do variante do variante do variant<br>A la décidir de crear, por la décidir de la creacción

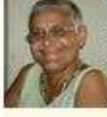

Por Rosa C. Báez La frase del título, que unos atribuyen al<br>Hobbes y otros a Plautus, nos viene bien en estos días en que un par de Lobos andan haciendo [...]

TAC Cuba campañas+mediáticas El+País Rosa+Miriam+Flizalde

CLUB DEPORTIVO BAR ACUARIO 25-05-2010 19:02:47 GMT 1 **IPRIMER PARTIDO Y PRIMERA VICTORIA!** 

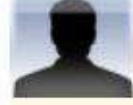

Copa el club ha fichado a José Manuel, delantero [...]

## FRANCISCO ARIAS SOLIS 25-05-2010 18:42:01 GMT 1.0

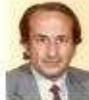

FORO LIBRE ASOCIACION CULTURAL, ARTISTICA Y LITERARIA (Fundada en 1992) Francisco Arias Solís - $\blacksquare$  Presidente  $\sim$  Plaza San Severiano, 2  $\sim$  11007 – CADIZ<br>URL: http://www.internautasporlapaz.org "Cuando vivimos tanto que hay que [...]

1AG<mark>Luis Rosales</mark><br>OROZKO 25-05-2010 18:23:04 GMT 1

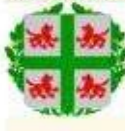

ROSAS, OROZKO, BIZKAIA, 25-05-2010

La rosa es un arbusto espinoso muy florido y que da bellos colores , dejo unos recuerdos de estas plantas en Orozko, Bizkaia,

### LGorozko+ bizkaia++++ FOTOS

Negra cubana tenía que ser 25-05-2010 16:15:34 GMT 0

Día de África

TAGDÍa de África

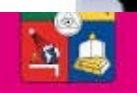

Universidad de Chile

Nuevas condiciones de uso

Blog Comentarios

Grupos

¿Qué es un Blog? | Preguntas Frecuentes **Condiciones del Servicio** 

# Blog (www.blogger.com)

**Idioma:** Español

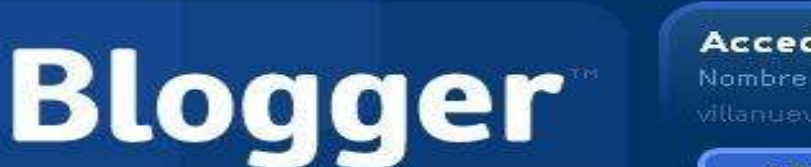

### Accede a través de tu cuenta de Google.

Nombre de usuario (email): Contraseña: (?) villanueva min@email.com

**ACCEDER** 

Utilizar una cuenta

**Bibliotecas en** la web social

diferente

## **Crea un blog:** es totalmente gratuito.

Tu blog: comparte tu opinión, fotos y todo lo que quieras con tus amigos y con el resto del munda.

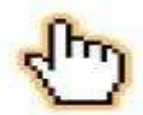

**Facil de usar:** publicar texto, fotos y videos desde la Web o desde un teléfono móvil es realmente sencillo.

Flexible: flexibilidad ilimitada para que personalices tu blog con temas, gadgets y mucho más.

### **CREAR UN BLOG**

Es muy sencillo y sólo te llevará un minuto.

### Más información:

- · Echa un vistazo rápido.
- . Ver un tutorial en video
- · Descubre más funciones
- · Leer Blogger Buzz

### **Blogs importantes**

OC the musines of a wannabee star

Página principal | Funciones | Acerca de | Buzz | Ayuda | Debatir | Idioma | Desarrolladores | Artículos Condiciones del servicio | Privacidad | Política de contenido | @ 1999 - 2010 Google

# Blog (www.blogger.com)

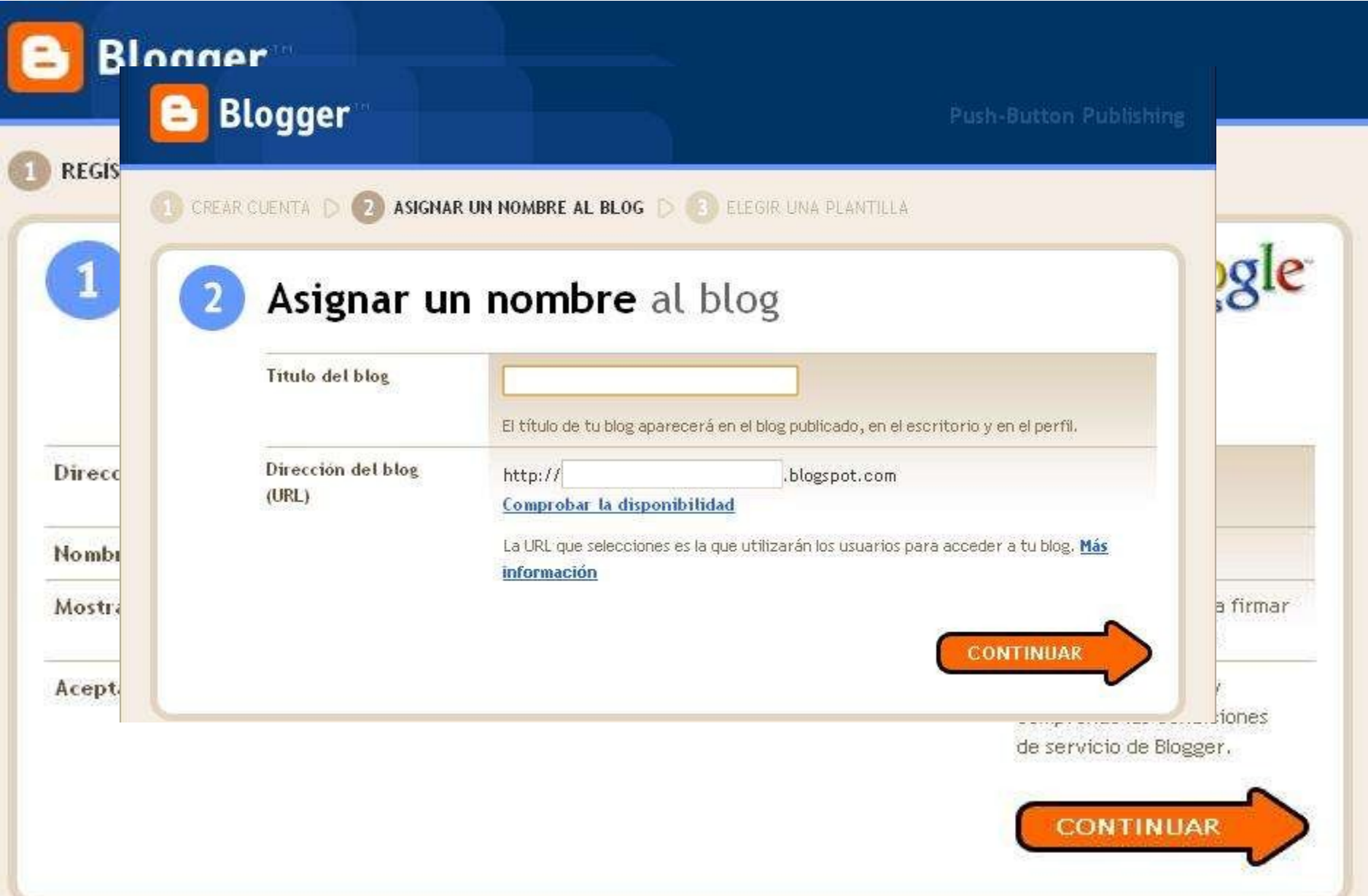

**Bibliotecas en** la web social

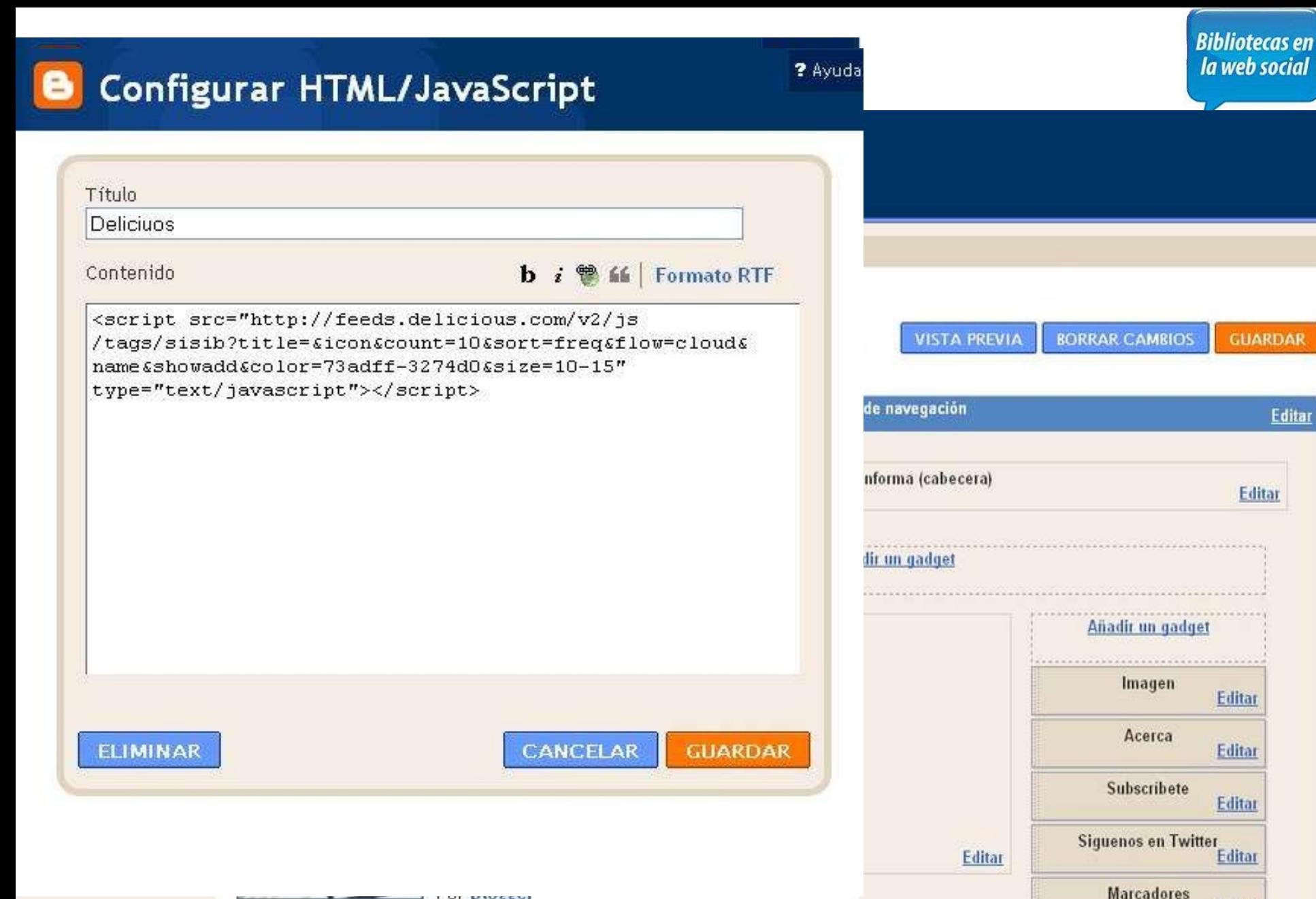

**I'M AIRPORT** 

**Posts Recentes** 

Editar

Editar

**Bibliotecas en** la web social

Wiki permite crear y mejorar las páginas de forma instantánea, dando una gran libertad al usuario, y por medio de una interfaz muy simple.

**Principales características** de los Wikis:

-La **publicación de forma immediata** usando sólo el navegador web (ej. Explorer, Firefox, Mozilla, etc.)

- El **control del acceso** y de permisos de edición.

- Que quede registrado quién y cuándo se ha hecho la modificación en las páginas del wiki.

- **Subir y almacenar documentos y todo tipo de archivos** que se pueden enlazar dentro del wiki para que los alumnos los utilicen (imágenes, documentos pdf, etc.).

- **Enlazar** páginas exteriores e insertar audios, vídeos, presentaciones, etc.

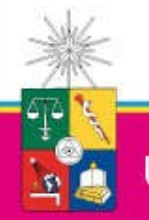

Wiki

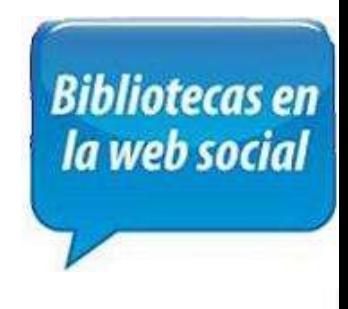

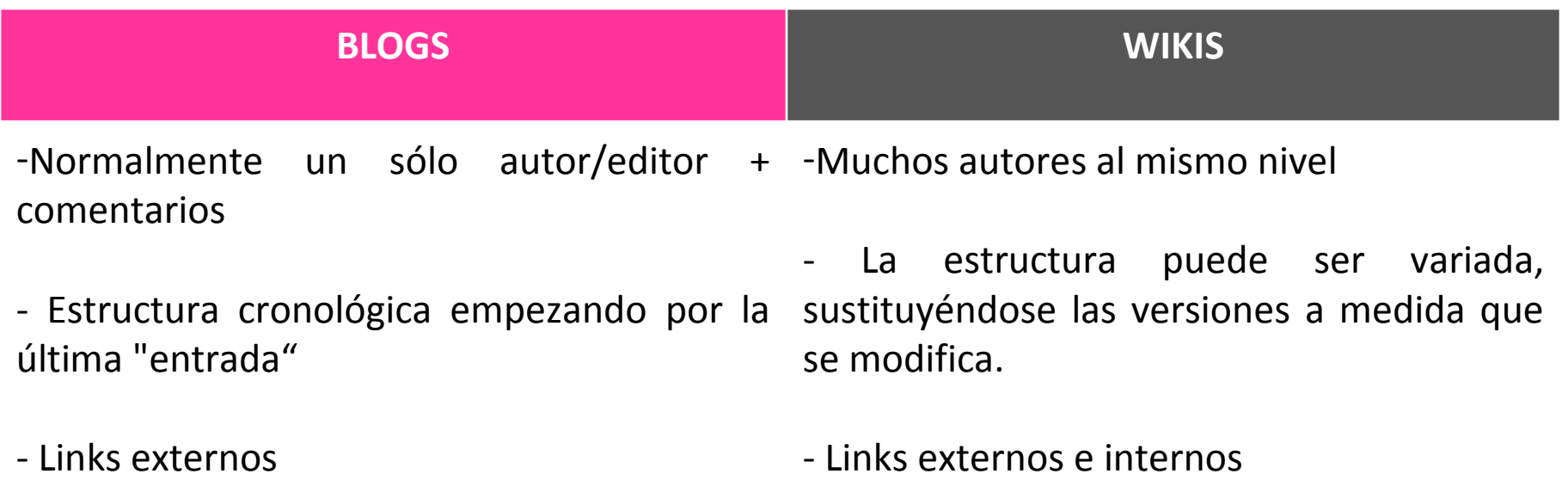

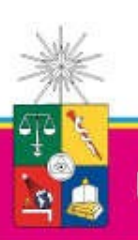

Universidad de Chile

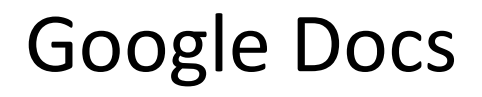

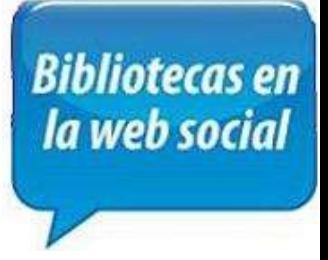

Nos permite crear nuevos documentos, editar los que ya teníamos o compartirlos en la red.

## **Ventajas:**

Guardar en línea

Múltiples formatos

Gratuita

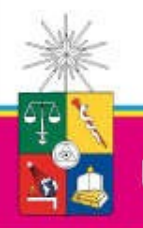

Universidad de Chile

## **Bibliotecas en** la web social

## **Google** docs

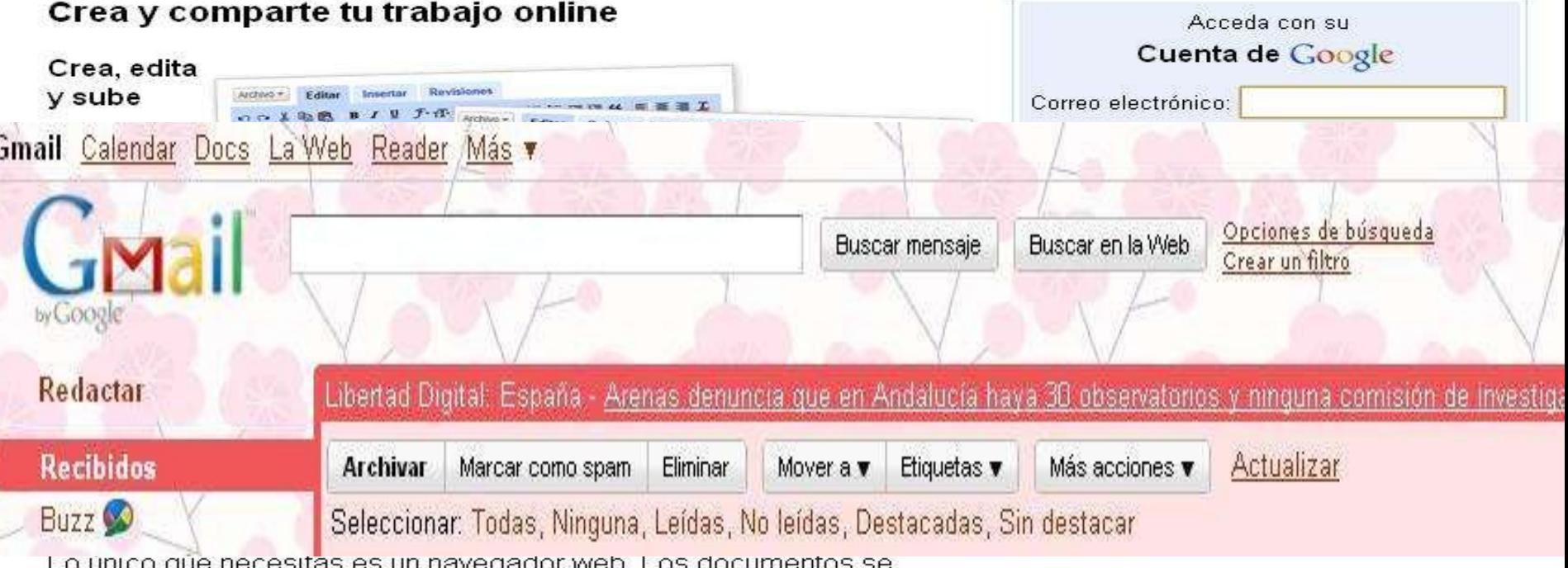

almacenan online de forma segura.

### Comparte los cambios en tiempo real

Invita a otros usuarios a visualizar tus documentos y realizar modificaciones conjuntamente y de forma simultánea.

Es gratuito. No tendrás que pagar ni un céntimo. Realizar una visita guiada por Google Docs

©2010 Google - Ayuda - Condiciones

## **Bibliotecas en** la web social

Nuevas funciones | villanueva.mip@gmail.com | | Configuración v | Ayuda | Salir

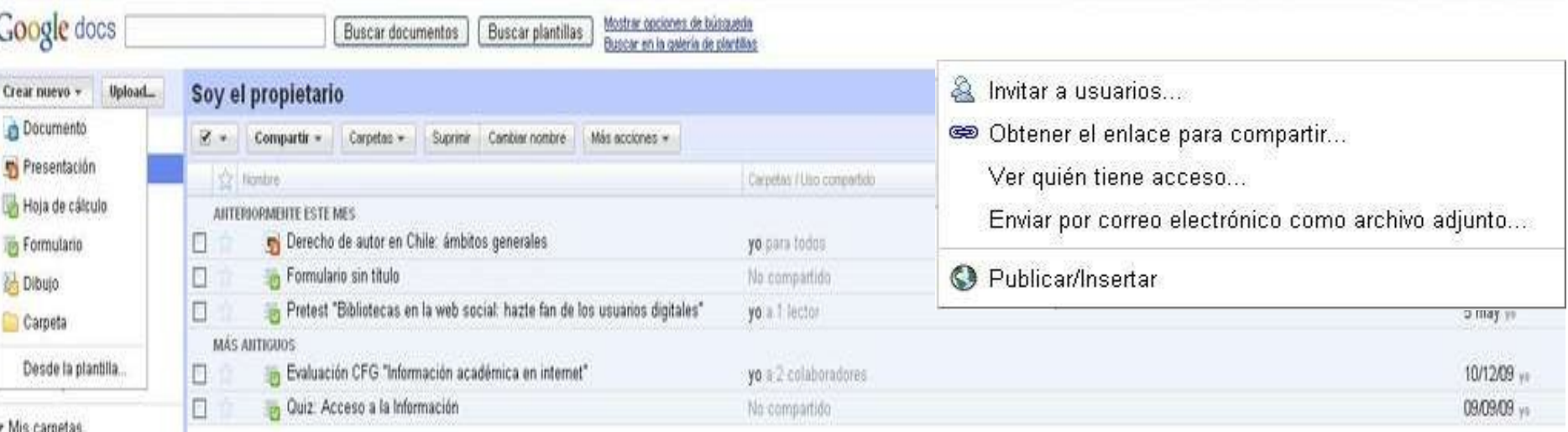

No hay carpetas. Carpetas compartidas conmigo

Gmail Calendar Docs Reader La Web Más v

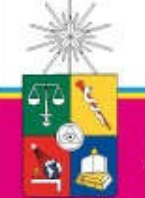

Universidad de Chile

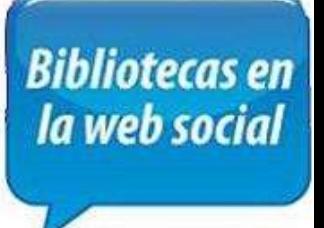

Compartir:

**Propietario**: Es el creador del documento. Puede editar el documento y eliminarlo,

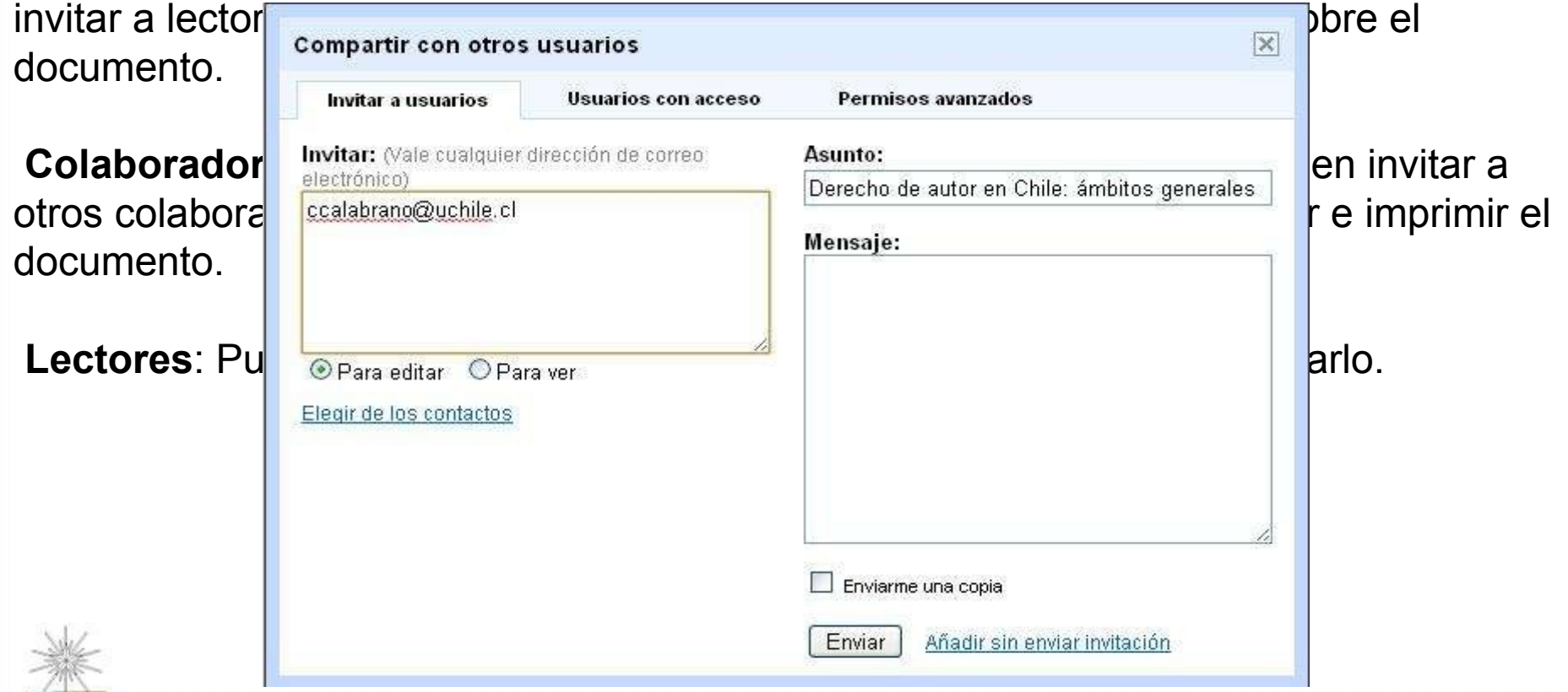

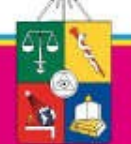

Universidad de Chile

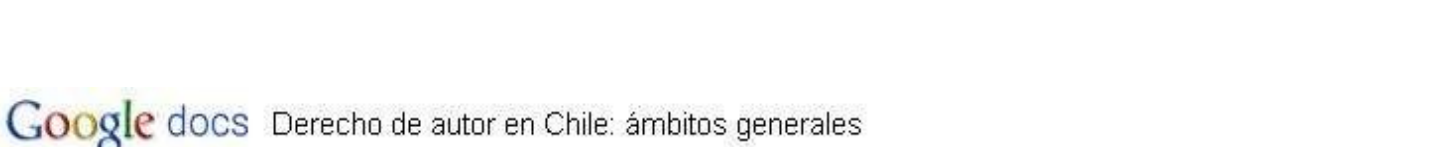

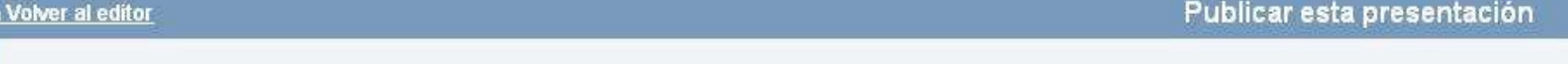

**Bibliotecas en** la web social

### **Este documento está publicado en Internet.**

Tu documento se puede ver públicamente en: http://docs.google.com/present/view?id=dff8hpk7\_2gwp7gcdz<br>Publicado el 6 de mayo de 2010 21:55 es que el lector tiene disponibles la lector tiene disponibles la soponibles de impresión y de guardarlo como un de guardarlo como un de guardarlo como un de guardarlo como un de guardarlo como un de guardarlo como un de g -Reproductor de la presentación Puedes publicar una entrada de tu presentación online para qu Tamaño del reproductor: pequeño (410 x 342 píxeles) v Derecho de autor en Chile: Avanzar la presentación a la diapositiva siguiente de forma auto ámbitos generales Iniciar la presentación cuando se cargue el reproductor Reiniciar la presentación después de la última diapositiva Copia el código siguiente y, a continuación, pégalo en el código <iframe src="http://docs.google.com/present id=dff8hpk7 2gwp7gcdz" frameborder="0" widt height="342"></iframe> Sixtema de Servicios de Información y Bibliotecas - SISIB U. de Chile Google docs Menú Diapositiva1./7

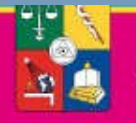

Universidad de Chile

## **Bibliotecas en** Google Docs (**http://gpanion.com)**la web social Gpanion R Sign in with Google THE EASIEST WAY TO WORK WITH YOUR GOOGLE APPS Feedback **My Apps** More Apps **Status** Search You lube  $\qquad \qquad \blacksquare$

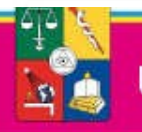

Universidad de Chile

# Slideshare (www.slideshare.net)

Aplicación para almacenar y publicar presentaciones.

Qué necesitamos?

Una cuenta Editar nuestro perfil Subir presentación Asignarle etiquetas (tags) **Publicarla** Difundir en blog o sitio

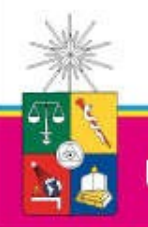

**Bibliotecas en** 

la web social

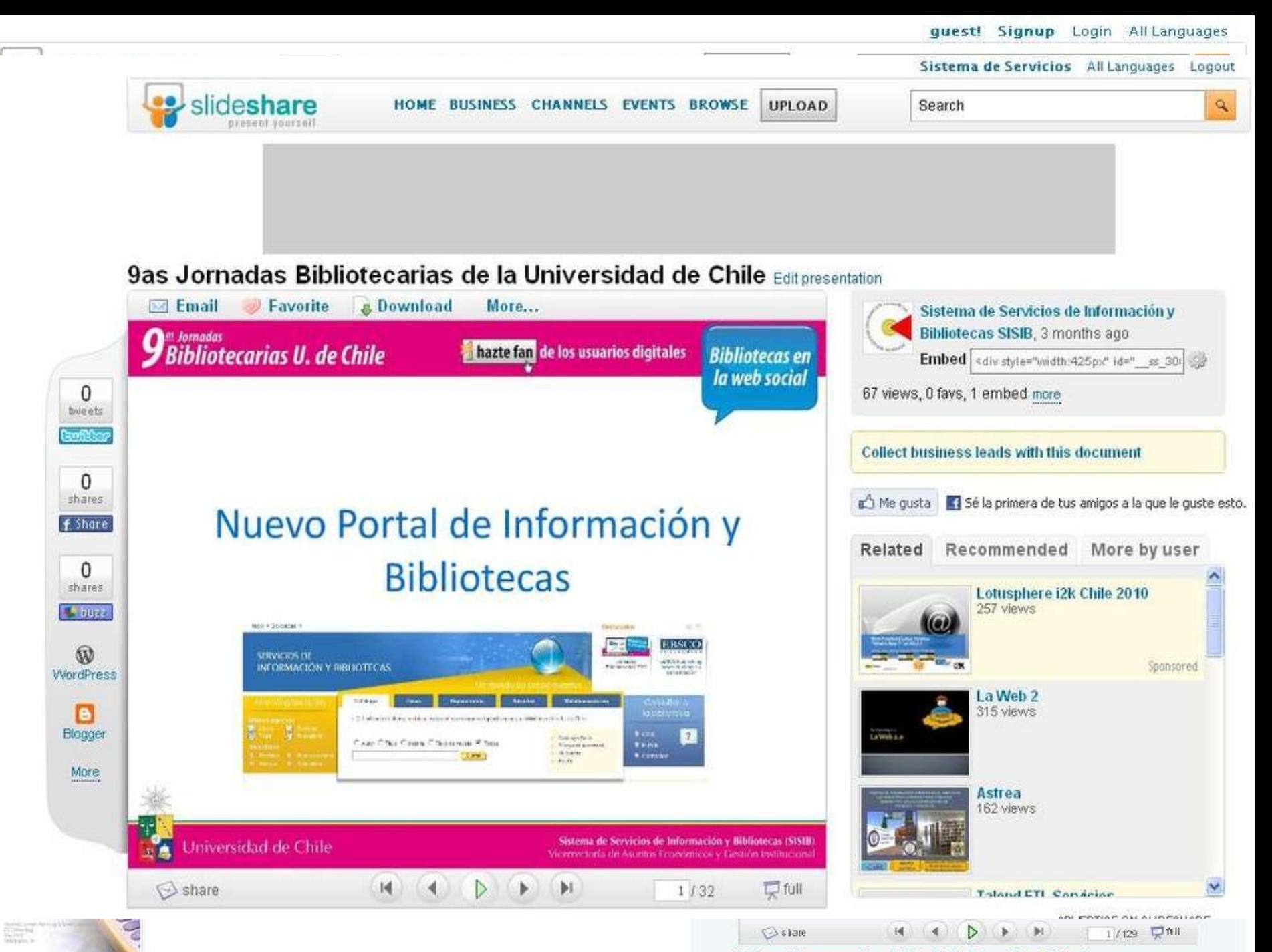

What Happens In A Turkish Creative Mind from Firat Yildiz

# Delicious (http://delicious.com)

Guardar favoritos en línea Compartir con otros usuarios Instalar icono de agregador en nuestro navegador habitual

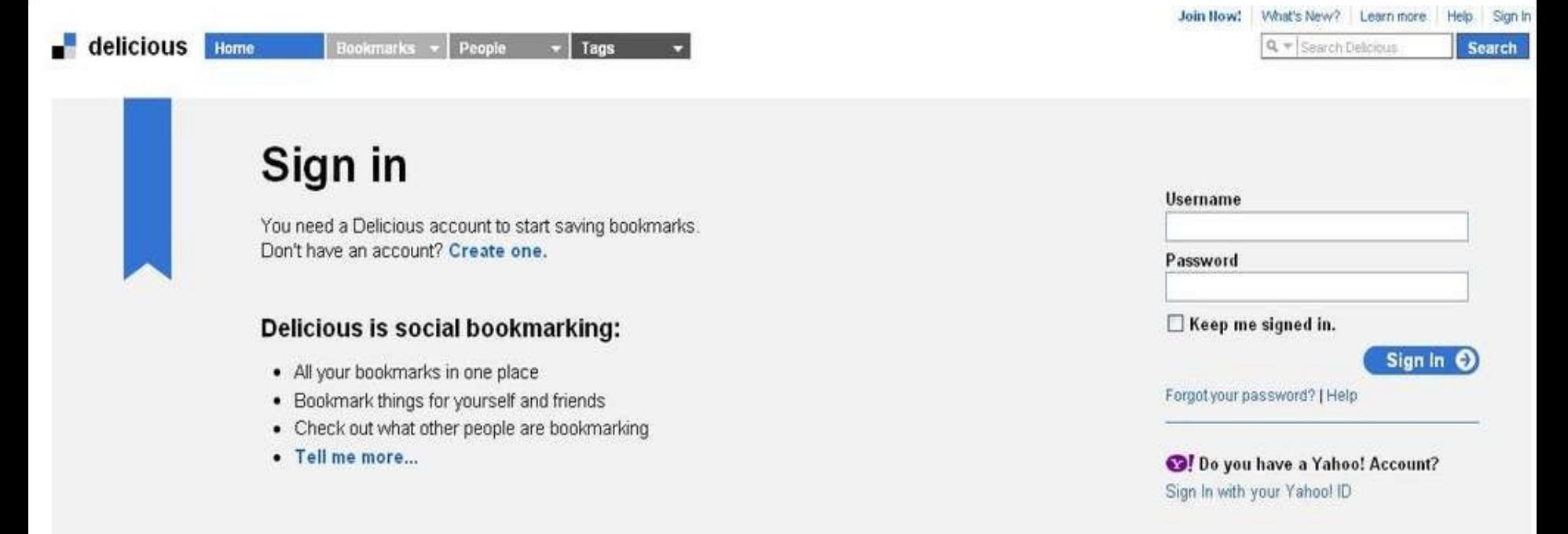

**Bibliotecas en** la web social